# SWIFT服务器端编程: 从入门到实践

shanks 2016-11-05

 $\bm{\mathcal{L}}$ DevLink $|\mathsf{iDev}$ 全平台开发者大会 $|\bm{\mathcal{L}}$ 

# 自我介绍

- ▶ 杨晖/shanksyang(github)
- ▸ SwiftGG翻译组成员,翻译组大中华区总管理员
- ▸ 曾就职于腾讯QQ会员,拍拍等部门,9年linux 后台开发经验
- ▸ 目前就职于深圳智美运动科技,从事体育行业的创业
- ▸ Swift 深度爱好者,崇尚开源精神,坚信 server-side swift 会 逐步工业化

# **AGENDA**

- ▸ 给我一个 Swift 服务器端编程的理由
- ▶ Server-side Swift 现状
- ▸ Swift 后端编程必备知识
- ▸ 实践:使用vapor构建restful API demo
- ▸ 深入Swift 服务器端框架实现
- ▸ 后记

#### 给我一个 **SWIFT** 服务器端编程的理由

- ▸ 开源!
- ▸ 开发效率高
- ▸ 性能卓越
- ▸ 社区活跃

#### 开源

- ▸ Apache 2.0 license
	- ▸ 对商业应用友好的许可
- ▸ 开源的东西有那些?
	- ▸ The Swift compiler
	- ▶ The standard library
	- ▸ Core libraries
		- ▸ Foundation
		- ▸ GCD(libdispatch)
		- ▸ XCTest
	- ▸ Swift REPL and debugger (LLDB)
	- ▸ The Swift package manager

#### 开源

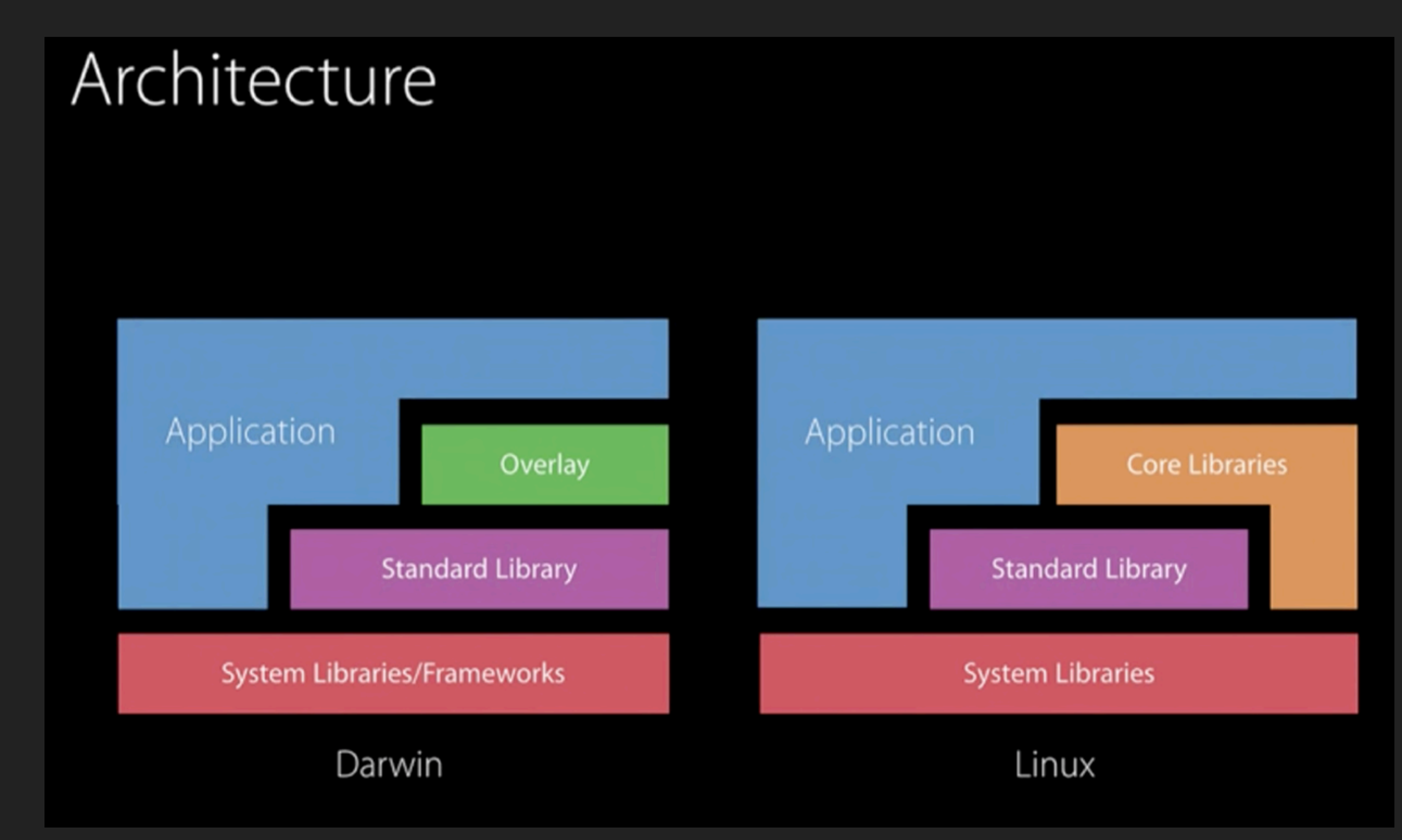

## 官方支持平台

- ▸ MacOS
- ▸ Linux: Ubuntu 14.04, 15.10, 16.04

# 其他平台

- ▸ Swift for Windows
	- ▸ 目前还是停留在hello,world 阶段
- ▸ Swift for android
	- ▸ 目前只能使用swift标准库,不支持图形化界面
	- ▸ 据传 Google考虑使用Swift 作为Android的主要程序语言

## **SWIFT** 开源大事记

- ▶ 2015-12-03: 正式开源
- ▶ swift-evolution:144 个 proposals
- ▶ 2016-09-13: 正式发布 Swift 3.0 和 Swift PM
- ▶ 2016-10-25: Server APIs Work Group 成立

开发效率高

- ▸ 支持多种编程范式
	- ▸ Object-Oriented Programming
	- ▸ Functional Programming
	- ▸ Protocol Oriented programming
- ▸ 与客户端共享底层的开源 API 库:SwiftyJSON
- ▸ 安全的编码方式

#### 性能卓越

- ▸ Swift 本身语言的效率
	- ▸ 编译语言
	- ▸ 尽量少动态绑定,动态派发(比较OC)
	- ▸ 强类型语言

## 社区活跃

- ▸ 大厂支持
	- ▸ Apple:Server APIs Project
	- ▸ IBM
		- ▶ Swift Sandbox (REPL online)
		- ▸ IBM Cloud Tools for Swift

#### 社区活跃

- ▸ 框架和组件百花齐放
	- ▶ Web 框架: kitura, vapor, zewo, perfect
	- ▶ 通用库: SwiftyJSON, Stencil, Open Swift
	- ▶ For backend: Redbird

#### **SERVER-SIDE SWIFT** 现状

## 服务器端**WEB**框架

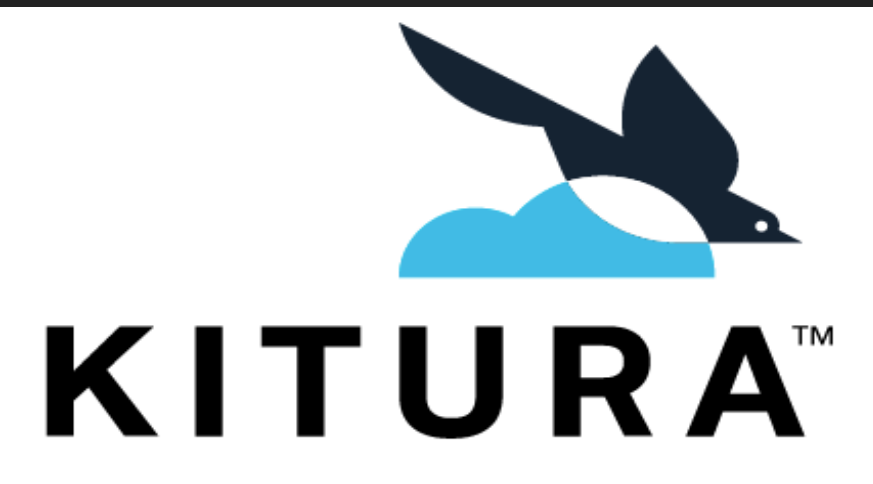

A Swift Web Framework and HTTP Server

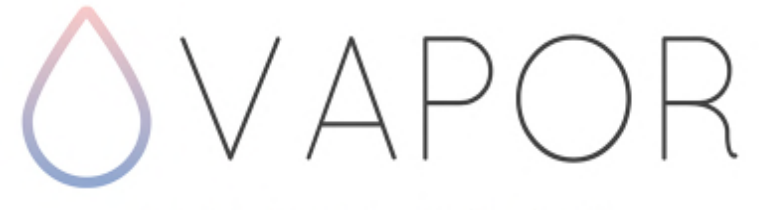

A Web Framework for Swift

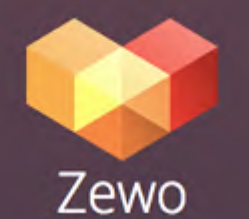

#### Build server software in Swift

Zewo is a set of open source libraries that help you build modern and blazing fast server software.

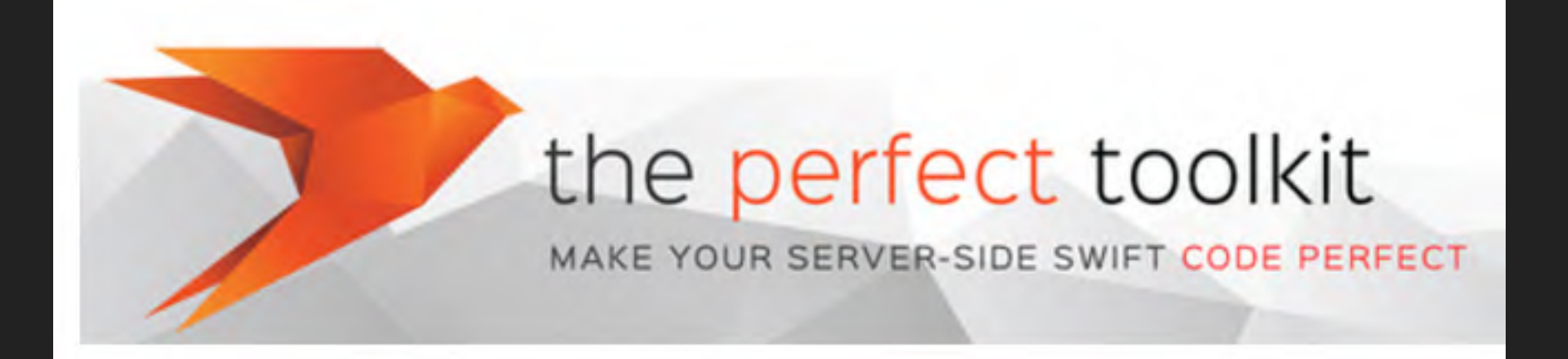

#### 服务器端**WEB**框架

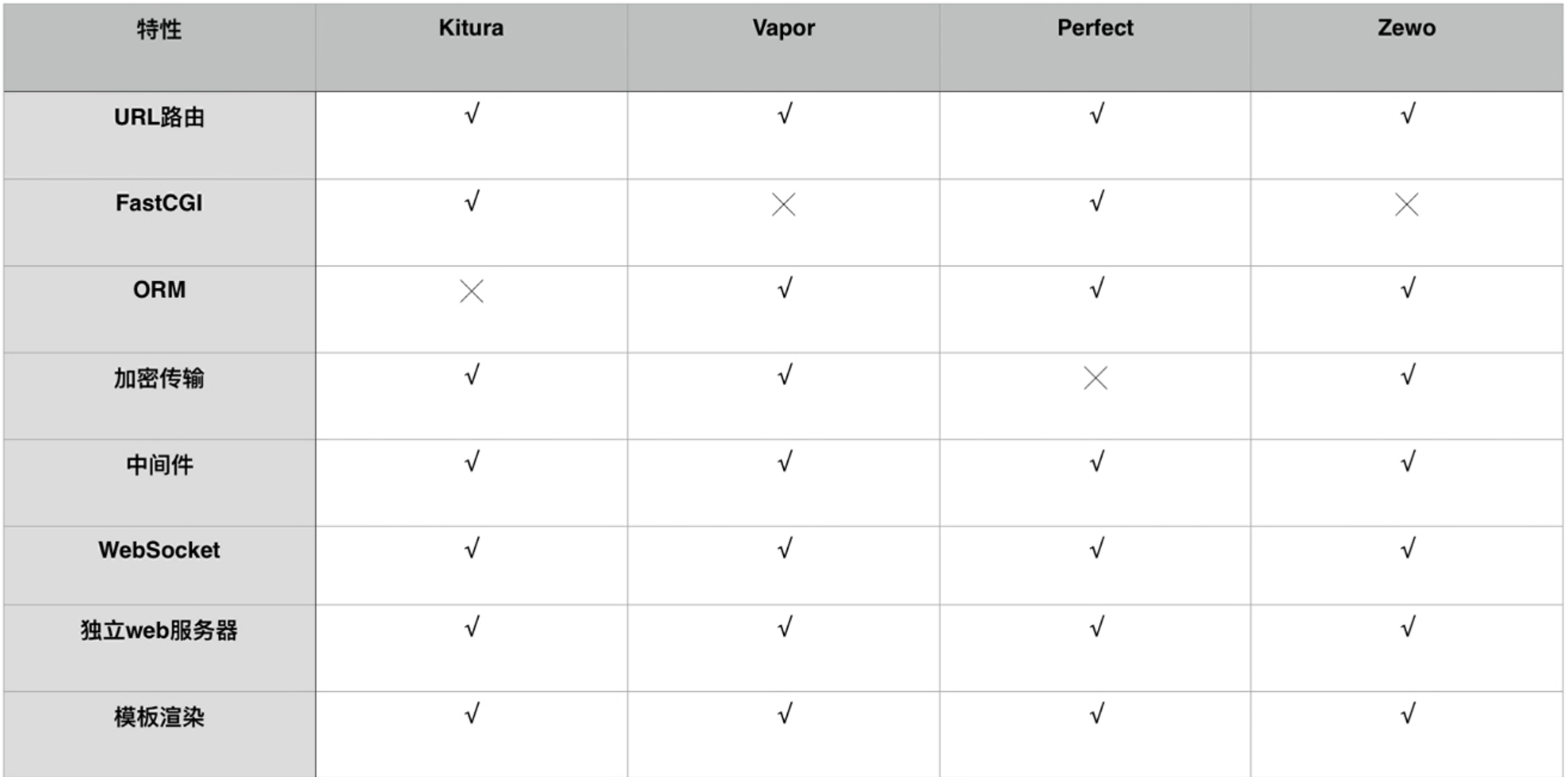

# **KITURA**

- ▸ IBM 出品
- ▸ wwdc 2016 session 415
- ▸ IBM Cloud Tools for Swift

# **VAPOR**

- ▸ 灵感来自于PHP web 框架 Laravel/Lumen
- ▸ 文档齐全,开发入门首选
- ▶ 使用 ORM, 性能一般

# **PERFECT**

- ▸ 目标是建立一套后台服务的生态系统,包罗万象
- ▸ 融资 150w,往商业化演进
- ▸ 代码风格类java和C#

# **ZEWO**

- ▶ Zewo的定位是一系列的Swift 库, 用于构建Swift 后端应用
- ▶ 50多个 Swift Packages 组成, 供其他web框架库使用
- ▸ 文档少

### **SWIFT**后端框架性能

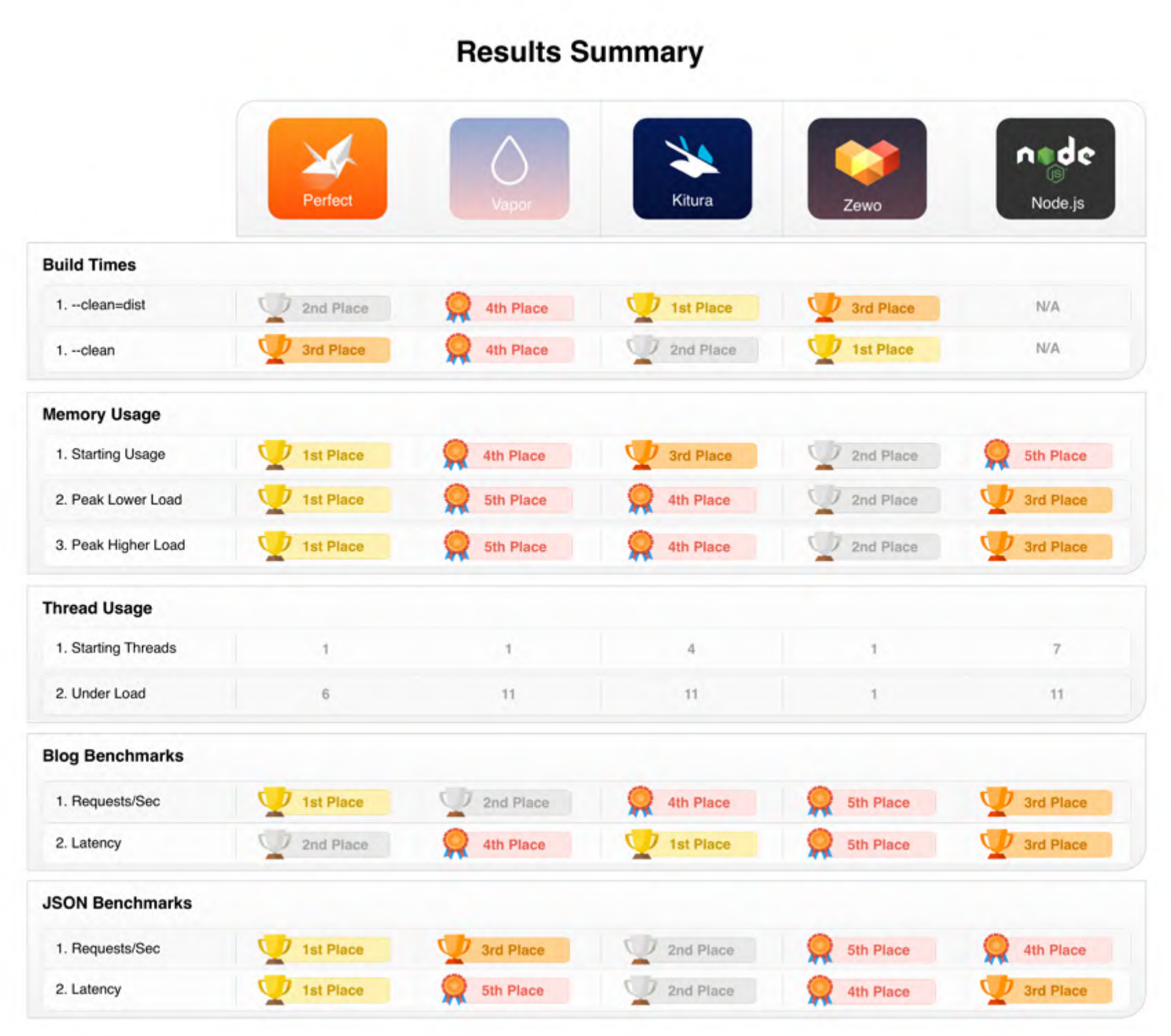

**SWIFT** 服务器端编程必备

- ▸ Swift PM
- ▸ swiftenv

# **SWIFT PACKAGE MANAGER**

- ▸ 方便在命令行下管理 Swift代码和跨平台编译
- ▸ 引入其他模块机制类似于Cocoapods和composer

## **SWIFT PM**使用

## ▸ 常用命令

- ▶ 创建包: swift package init --type executable
- ▸ 创建xcode 项目管理源代码:swift package generatexcodeproj
- ▶ 编译包:swift build

构建步骤

- ▶ Ubuntu 下安装 Swift
- ▸ 新建项目
- ▸ 编写服务代码
- ▸ 编译
- ▸ 启动服务
- ▸ 客户端访问

#### **UBUNTU** 下安装 **SWIFT**

#### ▶ 安装 swiftenv

root@shanksubuntu1604-64:~# git clone https://github.com/kylef/swiftenv.git ~/.swiftenv Cloning into '/root/.swiftenv'... remote: Counting objects: 840, done. remote: Total 840 (delta 0), reused 0 (delta 0), pack-reused 840 Receiving objects: 100% (840/840), 267.46 KiB | 0 bytes/s, done. Resolving deltas: 100% (514/514), done. Checking connectivity... done. root@shanksubuntu1604-64.-# echo 'export SWIFTENV\_ROOT="\$HOME/.swiftenv"' >> ~/.bashrc root@shanksubuntu1604-64:-# echo 'export PATH="\$SWIFTENV\_ROOT/bin:\$PATH"' >> ~/.bashrc root@shanksubuntu1604-64:-# echo 'eval "\$(swiftenv init -)"' >> -/.bashrc

#### **UBUNTU** 下安装 **SWIFT**

#### ▶ 安装 swift 3.0.1

root@shanksubuntu1604-64:~# swiftenv uninstall 3.0.1

root@shanksubuntu1604-64:~# swiftenv install 3.0.1

Downloading https://swift.org/builds/swift-3.0.1-release/ubuntu1604/swift-3.0.1-RELEASE/swift-3.0.1-RELEASE-ubuntu16  $.04.$ tar.gz

3.0.1 has been installed.

root@shanksubuntu1604-64:~# swift -version

Swift version 3.0.1 (swift-3.0.1-RELEASE)

Target: x86\_64-unknown-linux-gnu

root@shanksubuntu1604-64:~#

新建 **SWIFT** 服务器端项目

▸ swift package init --type executable

-> % swift package init --type executable Creating executable package: idev\_swiftsvr\_sample Creating Package.swift Creating .gitignore Creating Sources/ Creating Sources/main.swift Creating Tests/

使用**XCODE** 来管理项目

▸ swift package generate-xcodeproj

-> % swift package generate-xcodeproj generated: ./idev\_swiftsvr\_sample.xcodeproj

#### 编写服务代码

▸ 添加依赖

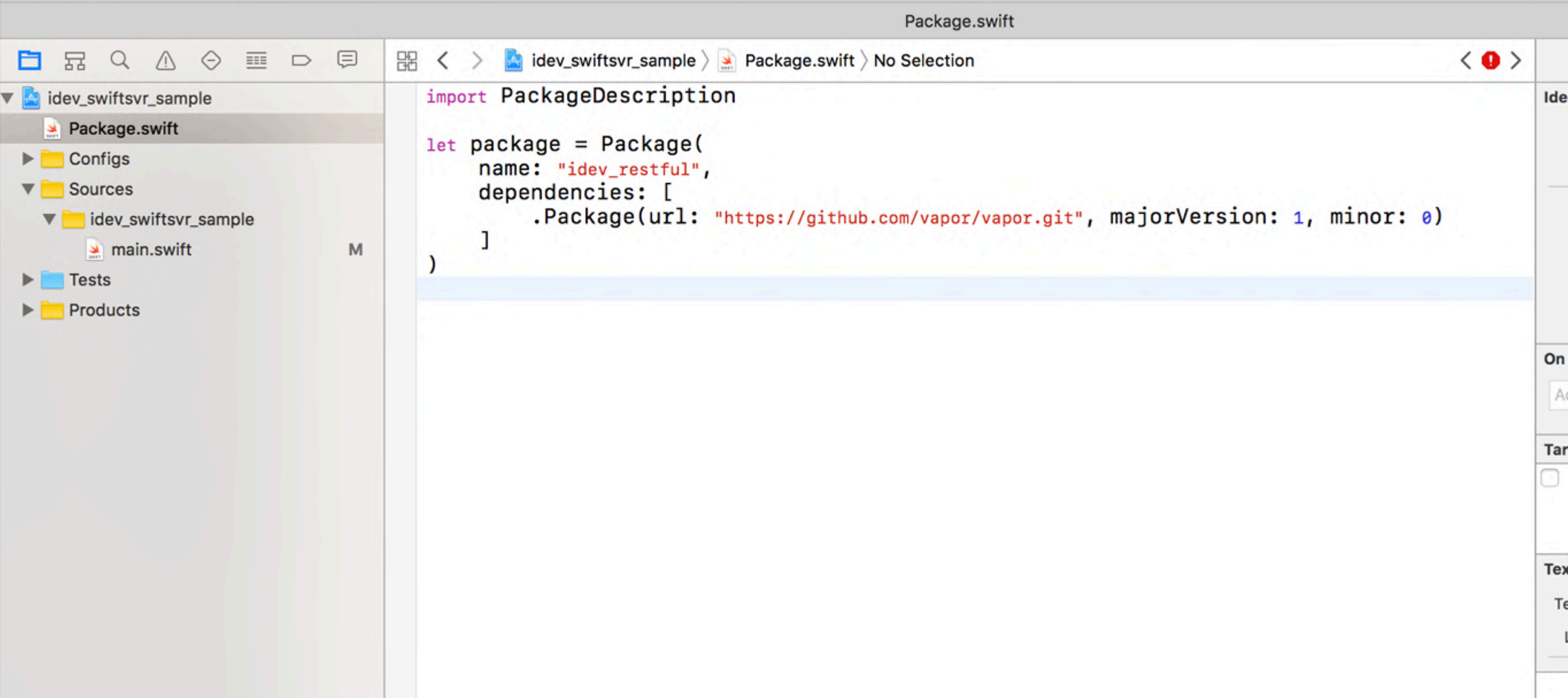

#### 编写服务代码

```
▸ 添加逻辑代码idev_swiftsvr...ple project) I My Mac
                                                                idev_swiftsvr_sample | Build Failed | 2016/10/30 at 上午10:05
                                                                                                                             \mathbf{O} 3
                                                                                            main.swift
                                                                                                                                                  \langle 0 >
           Q \triangle Q■ □ □
                                        盟
                                                  dev_swiftsvr_sample > Sources > idev_swiftsvr_sample > main.swift > No Selection
  白 昂
                                           \lt\rightarrowO import Vapor
v dev_swiftsvr_sample
     Package.swift
                                           let drop = Droplet()\triangleright Configs
  V Sources
                                           drop.get("/idev_restful") { request in
                                                guard let userId = request.data["id"]?.string else {
    v idev_swiftsvr_sample
                                                     throw Abort.badRequest
         \triangleq main.swift
                                   M
                                                \mathcal{F}\blacktriangleright Tests
                                                return try JSON(node: [
  \blacktriangleright Products
                                                     "id": userId,
                                                     "name": "shanks"
                                                     _{1}\mathbf{r}drop.post("/idev_restful") { request in
                                                guard let userId = request.data["id"]?.string, let userName =
                                                     request.data["name"]?.string else {
                                                     throw Abort.badRequest
                                                \mathbf{r}return try JSON(node: [
                                                     "id": userId,
                                                     "name": userName
                                                     _{1}\mathbf{r}drop.put("/idev_restful") { request in
                                                     return "Hello idev put"
                                           }
                                           drop.delete("/idev_restful") { request in
                                                return "Hello idev delete"
                                           \mathbf{r}\frac{1}{2}
```
编译代码

- ▶ swift build:第一次会下载依赖包, 略慢
- root@shanksubuntu1604-64:/data/code/idev\_swiftsvr\_sample# swift build Compile Swift Module 'idev\_restful' (1 sources) Linking ./.build/debug/idev\_restful root@shanksubuntu1604-64:/data/code/idev\_swiftsvr\_sample#

#### 运行服务

#### ▸ .build/debug目录

root@shanksubuntu1604-64:/data/code/idev\_swiftsvr\_sample#.build/debug/idev\_restful Could not load localization files: Unreadable No cipher key was set, using blank key. Chacha20 cipher requires an initialization vector (iv). No command supplied, defaulting to serve... No preparations. No servers.json configuration found. Starting server at 0.0.0.0:8080

#### 客户端访问

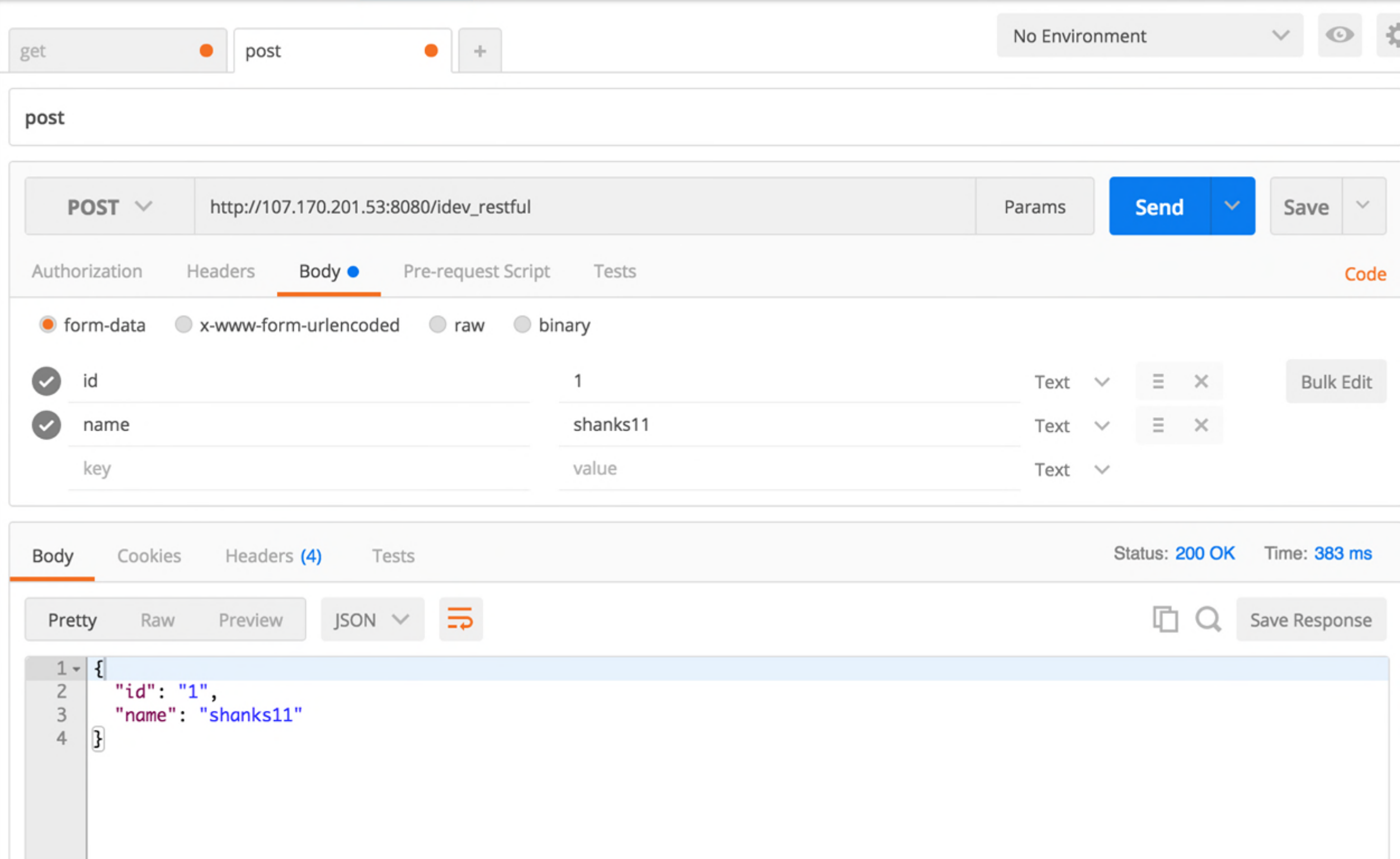

#### 深入框架实现

- ▸ Socket 编程
- ▸ 并发处理
- ▸ 进程间通信

#### **SOCKET** 编程

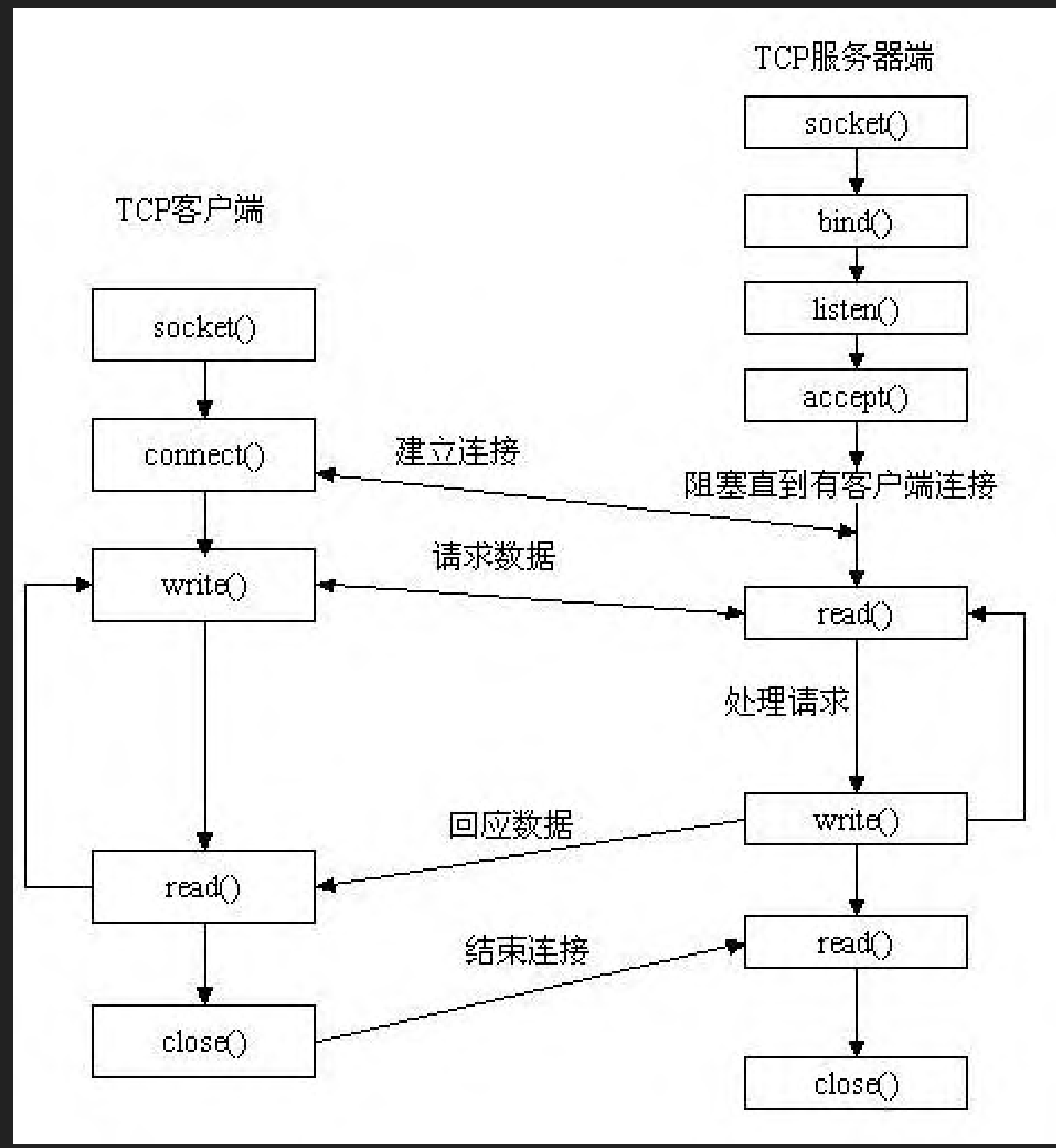

## 并发处理

- ▸ 多进程
	- ▸ 进程间通信
- ▸ 多线程
	- ▸ Libdispatch(GCD) -> Kitura
- ▶ I/O 多路复用
	- ▸ Select -> Vapor
	- ▸ Poll
	- ▸ Epoll
	- ▸ Libevent -> Perfect
	- ▸ Libmill -> Zewo

# 进程间通信**(IPC)**

▶ 成熟的web框架下, 需要有master进程和worker进程, 就会 涉及到某种形式下的进程间通信

## ▸ 常用分类

- ▸ 管道
- ▸ 消息队列

#### ▸ 共享内存

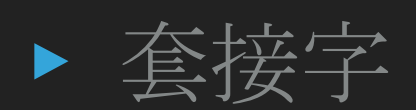

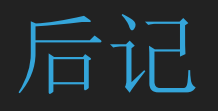

## ▸ 大规模应用的障碍

- ▸ 完善底层API
- ▸ 完善Swift PM
- ▶ 与nginx 和 apache 的结合

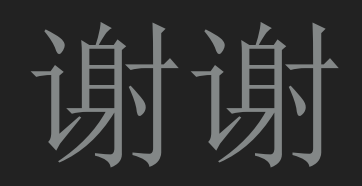